# ServiceLive

## *The Workflow Monitor setup page will display.*

#### *The setup page will display differently for accounts with an existing Workflow Monitor.*

We developed a workflow solution that will help you and your team manage Service Orders throughout their lifecycle. We call this the Workflow Monitor, which includes queues and search tools that can streamline your Service Order workflow and processes. ServiceLive workflow queues are a list of Service Orders stored to be retrievable in a defined order. The defined order that we store them in for you, is by order status. For example, if you want to work on the next available order in Posted status, you can find that order in the Posted queue.

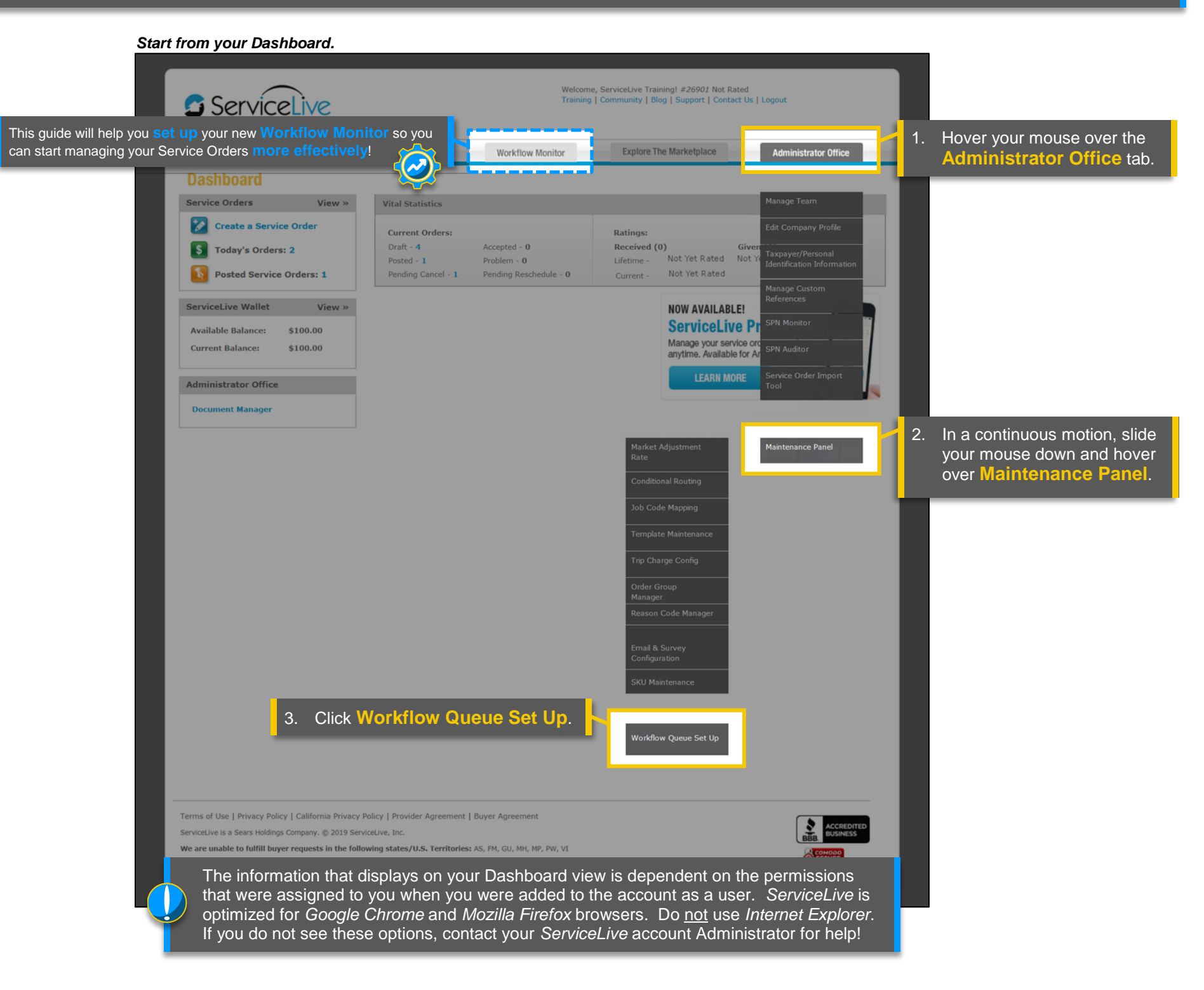

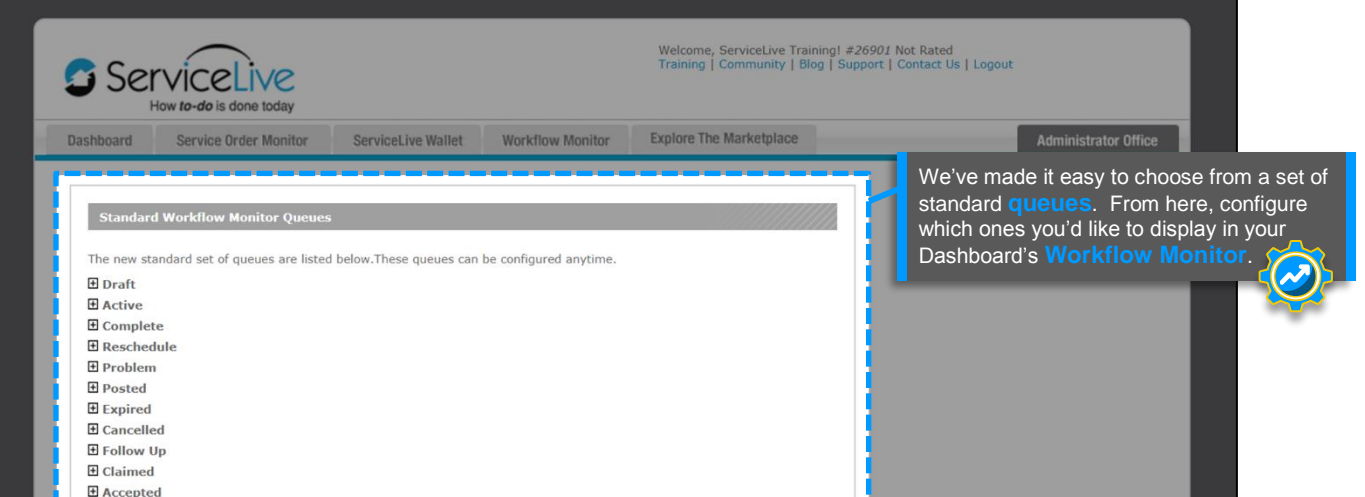

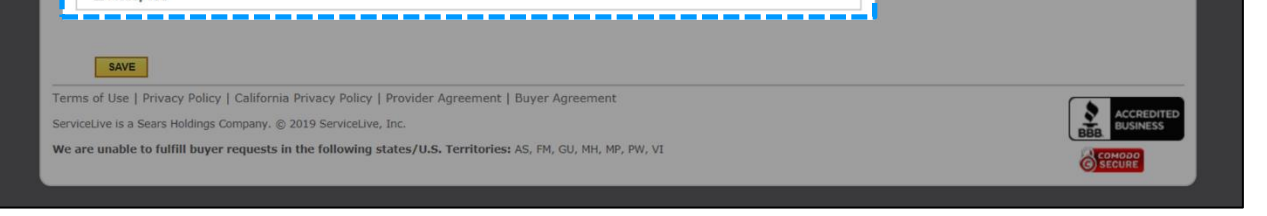

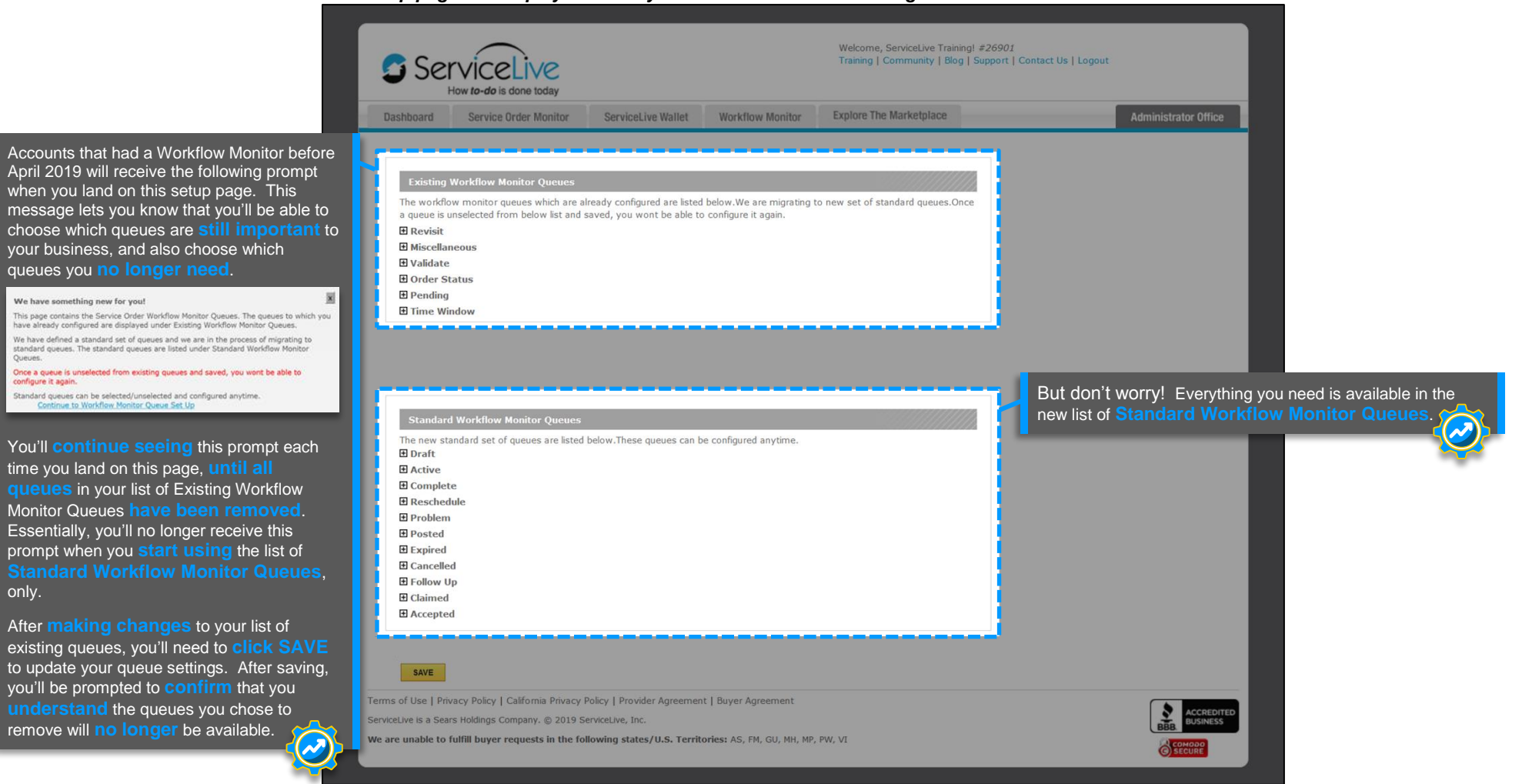

only.

# ServiceLive

*Configure your queues.*

## 1. Click the  $\blacksquare$  icon next to the **main queue title** (listed by Service Order status), and the window will expand.

Each queue here includes a **description** of **what type** of Service Orders will display in the workflow queue, and how those orders are **triggered** (entry and exit criteria) to display in that queue.

Use the **checkboxes** to select which **queue(s)** you'd like to **activate**.

You can **activate** or **deactivate** any of these standard queues at **any time**!

However, accounts with a list of Existing Workflow Monitor Queues will not be able to re-activate an existing queue once it's been removed.

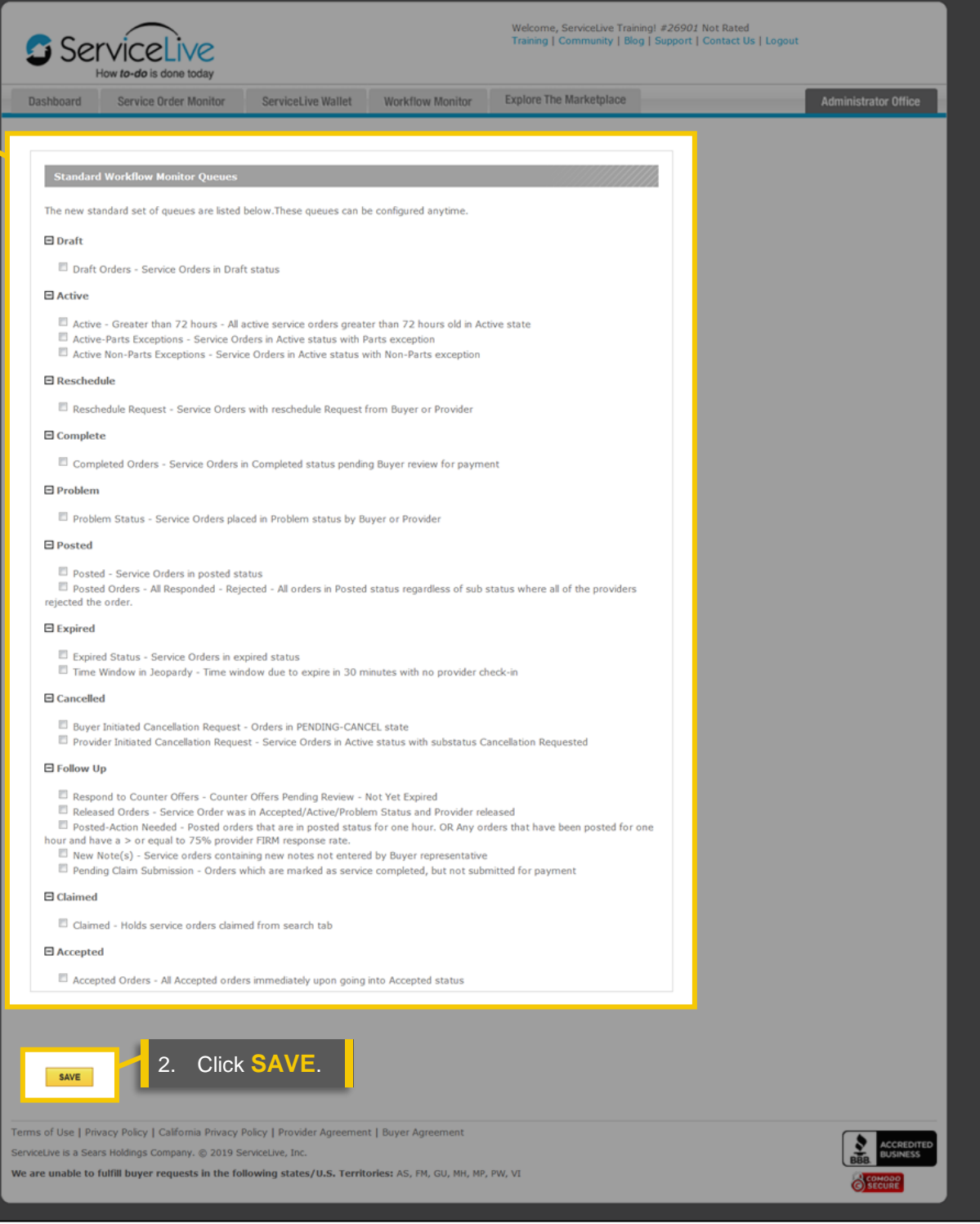

### *Everything is set up, and ready to go!*

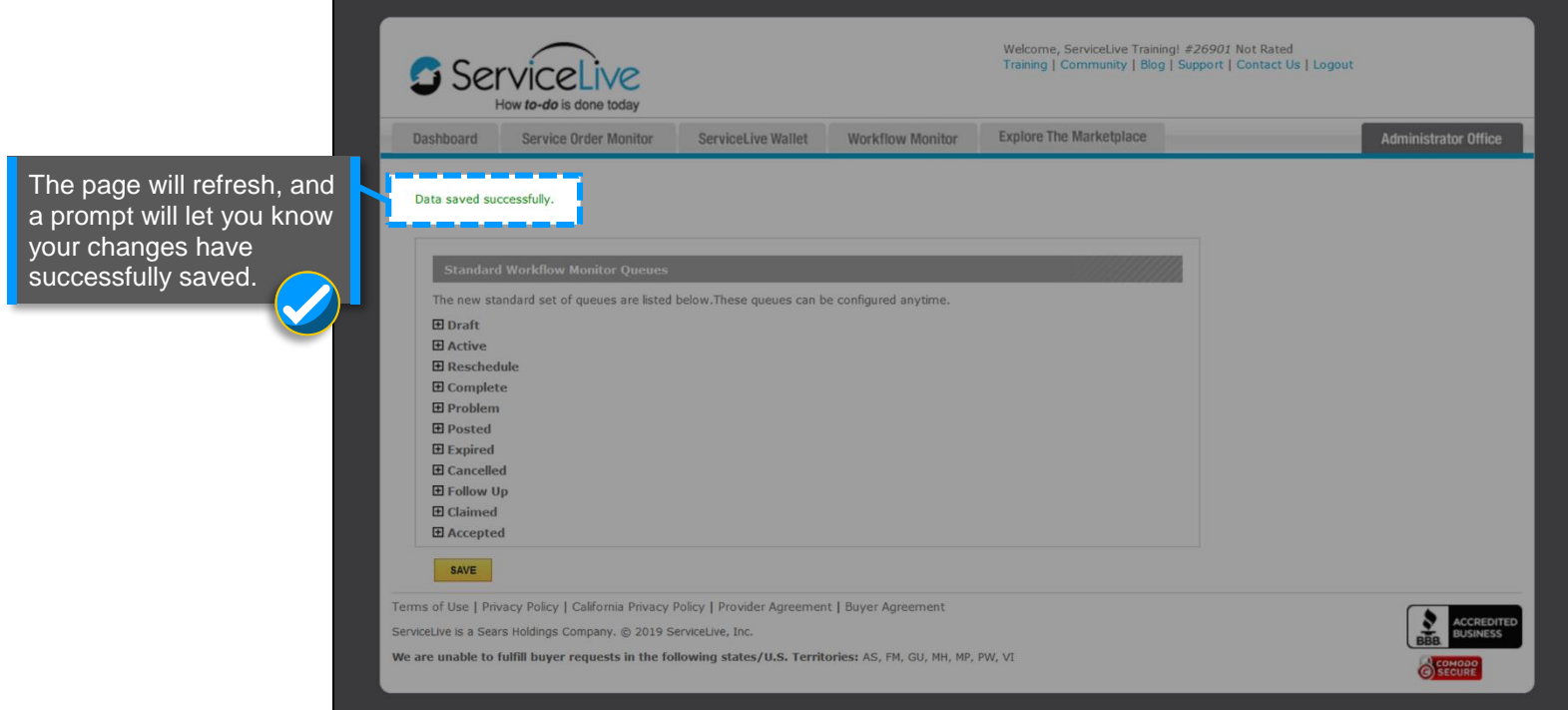

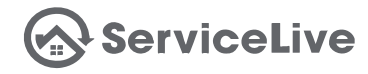

#### *Start streamlining your Service Order workflow!*

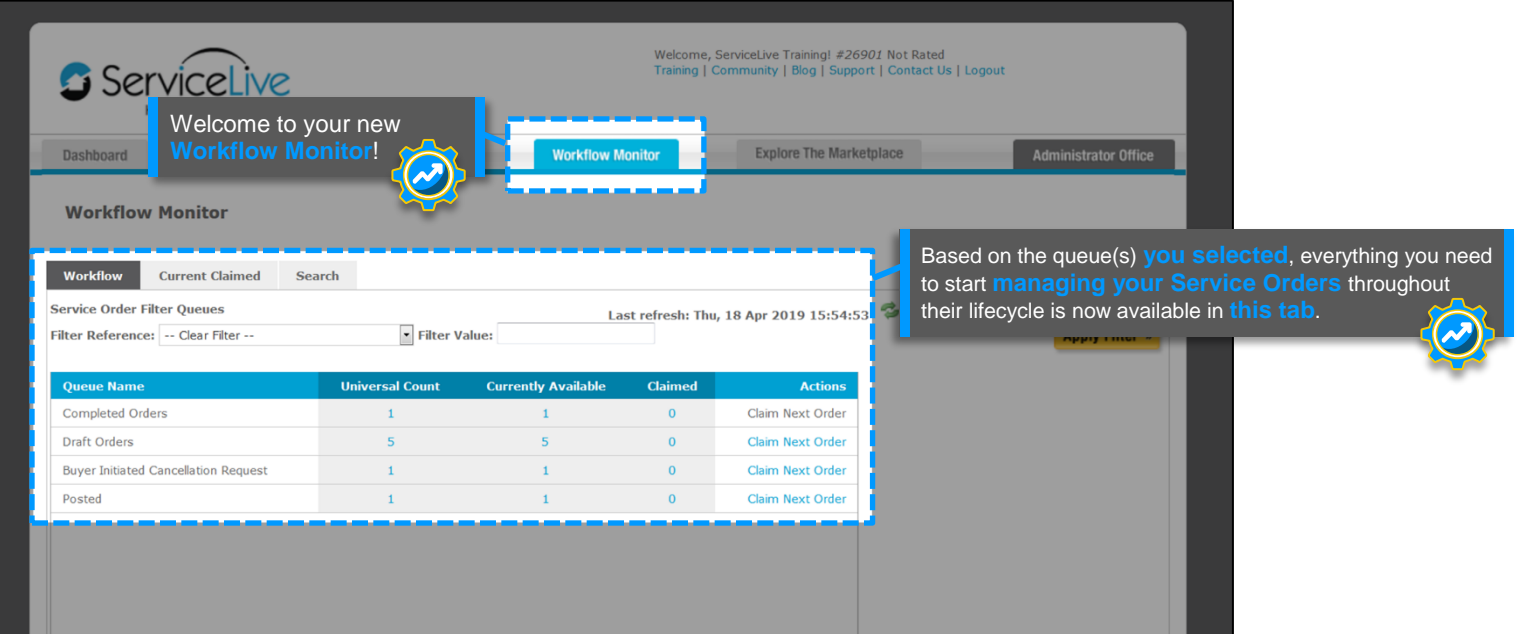

*Explore your Workflow Monitor!*

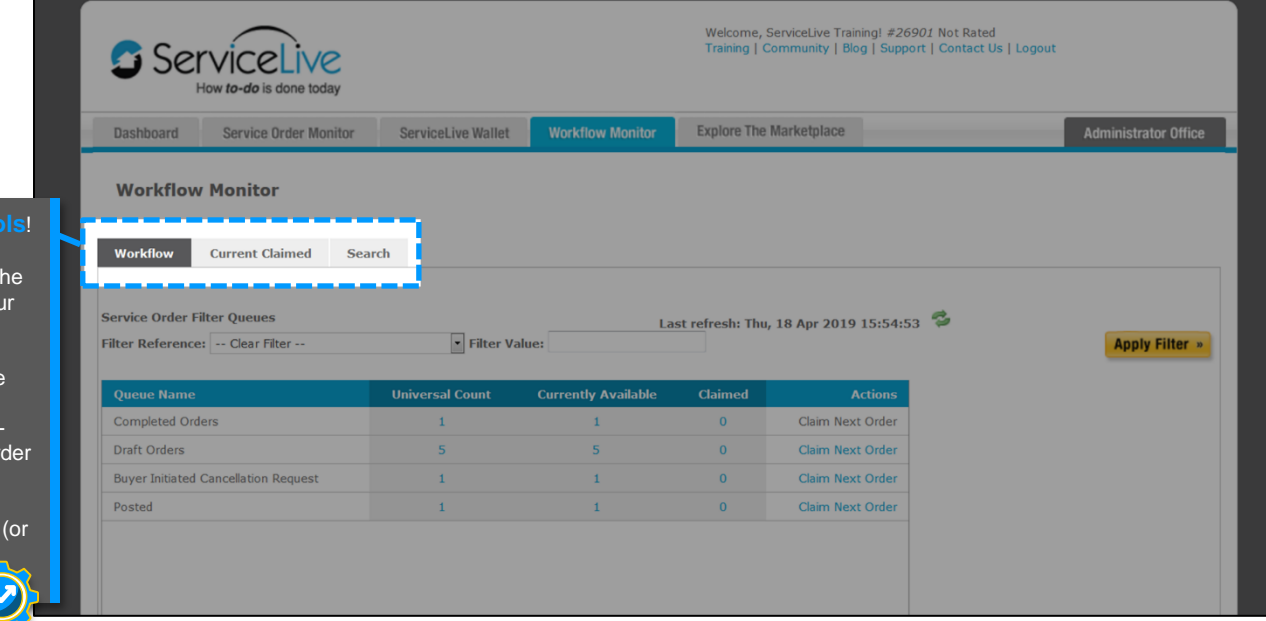

## These are your Service Order **workflow** to

The **Workflow Monitor** tab includes all of the queues you've configured to help manage your Service Order workflow.

The **Current Claimed** tab displays all of the Service Orders you've claimed from your Workflow Monitor queue(s) (within the last 15 minutes) to help you manage your Service Order workflow.

The **Search** tab can help you locate specific multiple) Service Orders, no matter which queue(s) they're located in.

### **Questions?**

Contact our Support Team at **888-549-0640**, option **5** Mon - Fri, 8am to 7pm Central Standard Time Sat, 8am to 5pm Central Standard Time

You can also email us at **Support@servicelive.com** Mon - Fri, 8am to 5:30pm Central Standard Time

2